# Perancangan Sistem Pendukung Keputusan Verivikasi Kelayakan Calon Tenaga Kerja Indonesia (CTKI) dengan Metode *Simple Additive Weighting* (SAW)

**Muhammad Akbar\* 1 , Dafid<sup>2</sup>** 1,2STMIK GI MDP, Jl. Rajawali No.14, 0711- 376400 1,2Jurusan Sistem informasi, STMIK GI MDP, Palembang e-mail : \* <sup>1</sup>[Muhammadakbar202@gmail.com,](mailto:Muhammadakbar202@gmail.com) <sup>2</sup>dafid@mdp.ac.id

#### *Abstrak*

*Dalam menentukan kelayakan Calon Tenaga Kerja Indonesia (CTKI), dilakukan BP3TKI Palembang dengan menyeleksi kelengkapan persyaratan. Proses yang berjalan sekarang perlu dilakukan pengembangan agar dapat meminimalisir kesalahan di dalam menentukan kelayakan pada CTKI. Tujuan dari sistem pendukung keputusan ini untuk menentukan kelayakan CTKI dengan menggunakan metode Simple Additive Weighting. Penelitian ini menggunakan metodologi RUP (Rational Unified Process), bahasa pemograman PHP dan database MySQL. Sistem Pendukung Keputusan ini menghasilkan daftar calon tenaga kerja yang layak bekerja di luar negeri dalam bentuk rangking sehingga mudah dalam pengambilan keputusan.*

*Kata kunci*: *Sistem Pendukung Keputusan, Calon Tenaga Kerja Indonesia (CTKI), RUP, Simple Additive Weighting (SAW)*

#### *Abstract*

*In determining the eligibility of Indonesian Work Force Candidate (CTKI), BPTKI Palembang conducted by selecting their completeness requirements. The existing processes should be improved to minimize mistakes in determining the eligibility of the CTKI. The purpose of this decision support system is to determine the eligibility of CTKI using Simple Additive Weighting method. This research used RUP methodology, PHP language programing and MySQL Database. This Decision Support System produces a list of eligible worker to work abroad in accordance with the ranking so easily in decision.* 

*Keyword: Decision Support System, CTKI, RUP, Simple Additive Weighting (SAW)*

**JCCS** Vol. x, No. x, July201x : first\_page–end\_page

#### 1. PENDAHULUAN

alai Pelayanan dan Penempatan Tenaga Kerja Indonesia (BP3TKI) Palembang sebagai Unit Balai Pelayanan dan Penempatan Tenaga Kerja Indonesia (BP3TKI) Palembang sebagai Unit Pelaksana Teknis dari BNP2TKI yang dimana memberikan kemudahan pelayanan pemrosesan seluruh dokumen penempatan TKI ke luar negeri. Untuk menjalankan itu semua dibentuklah Pelaksana Penempatan Tenaga Kerja Indonesia Swasta (PPTKIS) yang di atur pada pasal 1 ayat 5 Undang-undang No 34 tahun 2004 untuk merekrut calon tenaga kerja Indonesia (CTKI) sesuai dengan kebutuhan,permintaan dan juga melengkapi (CTKI) dengan dokumen yang sah. Secara umum prosedur yang berjalan saat ini telah dapat menentukan kelayakan calon tenaga kerja Indonesia ke luar negeri. Namun prosedur tersebut perlu diadakan peningkatan dalam segi kualitas pengambilan keputusan dengan didukung oleh Sistem Pendukung Keputusan dalam pengambilan keputusan Verifikasi kelayakan Calon Tenaga Kerja Indonesia (CTKI) ke luar negeri.

Saat ini informasi kelayakan memiliki beberapa prosedur yang membuat lamanya informasi tersebut diberikan kepada calon tenaga kerja Indonesia (CTKI). Salah satunya adalah hasil penyeleksian yang telah dinilai oleh BP3TKI masih harus diberikan / diserahkan terlebih dahulu kepada PPTKIS yang mendaftarkan masing-masing CTKI, sehingga menghambat di dalam penyampaian informasi kelayakan bagi CTKI tersebut.

Mengingat pentingnya suatu sistem untuk membantu dan mendukung pengambilan keputusan akan Verifikasi kelayakan TKI ke luar negeri, maka penelitian ini akan melakukan Perancangan Sistem Pendukung Keputusan Verifikasi Kelayakan Calon Tenaga Kerja Indonesia (CTKI) dengan Metode *Simple Additive Weighting* (SAW)".

#### 2. TINJAUAN PUSTAKA

#### *2.1 Metode Simple Additive Weighting ( SAW)*

Merupakan metode penjumlahan terbobot. Konsep dasar metode SAW adalah mencari penjumlahan terbobot dari rating kinerja pada setiap alternatif pada semua kriteria [2]. Metode SAW membutuhkan proses normalisasi matrik keputusan (X) ke suatu skala yang dapat diperbandingkan dengan semua rating alternatif yang ada. Berikut ini adalah rumus dari metode *Simple Additive Weighting*(SAW).

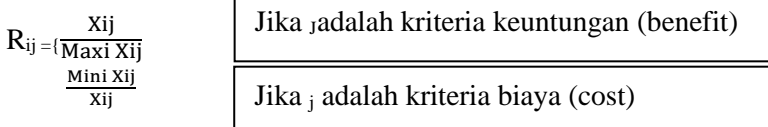

Keterangan :

 $R_{ii}$  = nilai rating kinerja ternormalisasi  $X_{ii}$  = nilai atribut yang dimiliki dari setiap kriteria Max xij =nilai terbesar dari setiap kriteria Min  $x_{ij}$  = nilai terkecil dari setiap kriteria *Benefit =* jika nilai terbesar adalah terbaik *Cost =* jika nilai terkecil adalah terbaik

Dimana rij adalah kinerja ternormalisasi dari aloternatif  $A_i$  pada atribut  $C_i$ , i=1,2,....,m dan  $i=1,2,...,n$ . Nilai preferensi untuk setiap alternatif(V<sub>i</sub>) diberikan sebagai : Vi=  $\sum w_i r_{ii}$ 

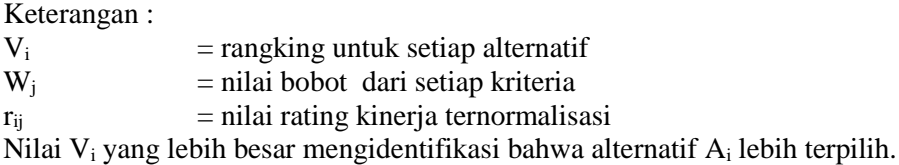

## *2.2 Sistem Pendukung Keputusan (SPK)*

Sistem Pendukung Keputusan adalah sistem informasi pada level manajemen dari suatu organisasi yang mengombinasikan data dan model analisis canggih atau peralatan data analisis untuk mendukung pengambilan yang semi terstruktur. Sistem pendukung keputusan dirancang untuk membantu pengambilan keputusan organisasi.[3]

# *2.2.1 Proses Pengambilan Keputusan*

Dalam proses pengambilan keputusan terdapat model proses pengambilan keputusan terdiri dari tiga fase, yaitu :[4]

- 1. Penelusuran (*Intelligence)*
	- Tahap ini merupakan mencakup berbagai aktivitas yang menekankan identifikasi situasi atau peluang-peluang masalah.
- 2. Perancangan(Design)

Tahap ini merupakan pertemuan atau mengembangkan dan menganalisis tindakan yang mungkin untuk dilakukan. Hal ini meliputi pemahaman terhadap masalah dan menguji solusi yang layak.beberapa hal yang dilakukan dalam pembentukan model tahap perancangan ini diantaranya :

- a. Strukturisasi model
- b. Pemilihan kriteria untuk evaluasi, termasuk penetapan tingkat aspirasi untuk menetapkan suatu tujuan yang layak.
- c. Pengembangan alternatif.
- d. Pengukuran hasil penetapan skenario.
- e. Pemilihan(*Choice*)
- 3. Tindakan pengambilan keputusan yang kritis.fase pilihan adalah fase dimana dibuat suatu keputusan yang nyata dan diambil suatu komitmen untuk mengikuti suatu tindakan tertentu.[4]

# *2.2.2 Pasal 1 ayat 2 Undang-Undang No. 39 Tahun 2004 yaitu :*

Calon Tenaga Kerja Indonesia (Calon Tenaga Kerja Indonesia) yang selanjutnya disebut calon TKI adalah setiap warga negara Indonesia yang memenuhi syarat sebagai pencari kerja yang akan bekerja di luar negeri dan terdaftar di instansi Pemerintah Kabupaten/Kota yang bertanggung jawab di bidang ketenagakerjaan[5].

# *2.2.3 Pasal 1 ayat 5 Undang-Undang No. 39 Tahun 2004 yaitu :*

Pelaksana penempatan TKI swasta adalah badan hukum yang telah memperoleh izin tertulis dari Pemerintah untuk menyelenggarakan pelayanan penempatan TKI di luar negeri[5].

# *2.2.4 Pasal 98 Undang-Undang No. 39 Tahun 2004 yaitu :*

**JCCS** Vol. x, No. x, July201x : first\_page–end\_page

- 1. Untuk kelancaran pelaksanaan pelayanan penempatan TKI, Badan Nasional Penempatan dan Perlindungan TKI membentuk Balai Pelayanan Penempatan dan Perlindungan TKI di Ibukota Provinsi dan/atau tempat pemberangkatan TKI yang dianggap perlu[5].
- 2. Balai Pelayanan Penempatan dan Perlindungan TKI sebagaimana dimaksud pada ayat (1) bertugas memberikan kemudahan pelayanan pemrosesan seluruh dokumen penempatan TKI.[5]

# *2.3 Kajian Terdahulu*

| No | Judul                   | Peneliti           | Tahun | No ISBN |
|----|-------------------------|--------------------|-------|---------|
|    | Sistem Pendukung        | Ariani, dkk        | 2013  |         |
|    | Keputusan Kelayakan TKI | (Universitas Bina) |       |         |
|    | Ke Luar Negeri          | Darma)             |       |         |
|    | Menggunakan FMADM.[6]   |                    |       |         |

Tabel 1 Kajian Terdahulu

Hasil Pembahasan pada Tabel 1 yaitu Tujuan dari penelitian ini yaitu mampu melakukan perangkingan terhadap calon TKI sehingga memudahkan pihak BP3TKI dalam pengambilan keputusan mengenai TKI yang berangkat ke luar negeri dengan menerapkan FMADM, Metodologi yang digunakan *sistem linier sequential.* Penelitian ini memaparkan secara lengkap tentang SAW dengan tahapan SAW yang jelas dan lengkap.

| No | Judul                        | Peneliti     | Tahun | No ISBN   |
|----|------------------------------|--------------|-------|-----------|
| 2. | Perancangan Sistem Pendukung | Rudi Hartoyo | 2013  | 2301-9425 |
|    | Keputusan Menentukan Status  | (STMIK Budi  |       |           |
|    | Karyawan Kontrak Sales       | Darma)Medan  |       |           |
|    | Promotion Girl Menjadi       |              |       |           |
|    | Karyawan Tetap Dengan Metode |              |       |           |
|    | Simple Additive Weighting    |              |       |           |
|    | (SAW).[7]                    |              |       |           |

Tabel 2 Kajian Terdahulu

Hasil Pembahasan pada Tabel 2 yaitu Tujuan dari penelitian ini yaitu menentukan karyawan kontrak SPG menjadi karyawan tetap yang dapat membantu perusahaan dalam memilih karyawan tetap, SPK dirancang menggunakan metode *Simple Additive Weighting* (SAW). Penelitian ini memaparkansecara lengkap tentang metode SAW dengan tahapan SAW yang jelas dan Pemaparan contoh aplikasi diberikan secara jelas. Dimana Batasan masalah belum terlalu jelas hanya membandingkan metode yang dibuat dengan metode lain.

#### Tabel 3 Kajian Terdahulu

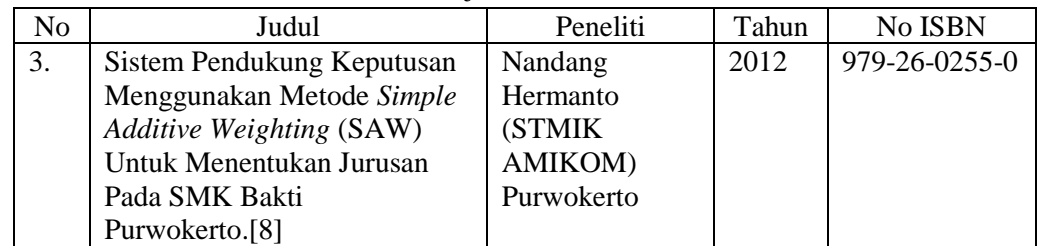

Hasil Pembahasan pada Tabel 3 yaitu Tujuan dari penelitian ini adalah membantu team penerimaan siswa baru dalam menentukan jurusan bagi tiap siswa dengan berbasis *website.* SPK pemilihan jurusan dengan metode *Simple Additive Weighting* (SAW). Penelitian ini memaparkan secara lengkap aktivitas sistem dan juga desain antarmuka jelas dan proposional, dimana tidak dijelaskan proses perhitungan SAW hanya berfokus pada pembuatan aplikasi dan juga landasan teorinya belum lengkap.

Tabel 4 Kajian Terdahulu

| No. | Judul                                    | Peneliti | Tahun | No ISBN |
|-----|------------------------------------------|----------|-------|---------|
| 4.  | Perancangan Sistem Pendukung   Sri       | Enivati  | 2011  | 0854-   |
|     | Pengambilan Keputusan untuk (Universitas |          |       | 9524    |
|     | Penerimaan Beasiswa dengan Stikubank)    |          |       |         |
|     | Metode SAW (Simple Additive              |          |       |         |
|     | Weighting).[9]                           |          |       |         |

Hasil Pembahasan pada Tabel 4 yaitu Tujuan dari penelitian ini adalah untuk mempermudah guru /staff di dalam proses penerimaan beasiswa dengan indikator yang sudah ditetapkan dan meminimalisir tingkat kesalahan di dalam pemilihannya. Metode yang digunakan yaitu *Simple Additive Weighting* (SAW). Dimana penelitian ini memudahkan guru dan staff untuk mencari data penerimaan beasiswa secara cepat dan laporan untuk pimpinan, dan kriteria yang diajukan masih sedikit hanya 5 indikator saja.

| No | Judul                               | Peneliti | Tahun | No ISBN  |
|----|-------------------------------------|----------|-------|----------|
|    | Sistem Pendukung Keputusan Zulkifli |          | 2013  | $2301 -$ |
|    | Penentuan Peserta Jamkesmas         |          |       | 9425     |
|    | Dengan Metode Simple Additive       |          |       |          |
|    | <i>Weighting</i> $(SAW)$ .[10]      |          |       |          |

Tabel 5 Kajian Terdahulu

Hasil Pembahasan pada Tabel 5 yaitu Tujuan dari penelitian ini adalah untuk mempermudah masyarakat yang akan di pilih menjadi Jamkesmas berdasarkan bobot dan kriteria yang ditentukan. Penelitian ini memaparkan secara lengkap tentang proses perhitungan setiap kriteria dengan metode SAW dan dimana terdapat kekurangan tidak ada rancangan antarmuka yang ditampilkan sehingga tidak mengetahui bagaimana aplikasi yang dibuat.

## 3. METODE PENELITIAN

Pada pembuatan aplikasi ini menggunakan metode RUP. RUP berbasis konsep *object oriented*, dengan aktifitas yang berpusat pada pengembangan model dengan menggunakan *Unified Model Language* (UML). *Rational Unified Process (*RUP*)* adalah pendekatan pengembangan perangkat lunak yang dilakukan berulang-ulang (*iterative*), fokus pada arsitektur (*architecture-centric*), lebih diarahkan berdasarkan penggunaan kasus (*use case driven*) [1]. RUP memiliki empat tahap atau fase yang akan di lakukan secara iteratif. Berikut ini penjelasan untuk setiap fase RUP :[1]

## 1. *Inception*(permulaan)

Tahap ini lebih pada memodelkan proses bisnis yang dibutuhkan (*business modeling*) dan mendefinisikan kebutuhan akan sistem yang akan dibuat (*requirements*). Berikut adalah tahap yang dibutuhkan pada tahap ini:

- a. Tahap ini merupakan fase pertama dengan melakukan persiapan membuat jadwal,melakukan pengumbulan data dengan melakukan wawancara dan observasi.
- b. Memahami ruang lingkup dari sistem yang akan dibuat.
- 2. *Elaboration* (perluasan / perencanaan)

Tahap ini lebih difokuskan pada perencanaan sistem. Berikut adalah tahap yang direncanakan pada tahap ini :

- a. Dilakukan analisis sistem yang telah ada dengan mengidentifikasi permasalahan, penentuan tujuan dari perbaikan sistem. Dan mengidentifikasi kebutuhan pengguna sistem.
- b. Alat bantu yang digunakan dalam menganalisis sistem yang telah ada antara lain *PIECES, Use Case* dan alat bantu lainnya.
- c. Menggambarkan sebuah model sistem untuk menyelesaikan permasalahan yang dihadapi dengna menggunakan alat bantu *diagram Class*, *diagram activity* dan *diagram sequence*.
- 3. *Construction* (konstruksi)

**JCCS** Vol. x, No. x, July201x : first\_page–end\_page

Tahap ini fokus pada pengembangan komponen dan fitur-fitur . tahap ini lebih pada implementasi dan pengujian sistem yang fokus pada implementasi perangkat lunak pada kode program, dilakukan pembuatan sistem baru (*hardware* dan *software*) dengan alat bantu yang digunakan antara lain PHP, *Javascrpt*, *Framework PHP Codelgniter*, Notepad ++, XAMPP.

#### 4. *Transition*

Tahap ini lebih pada *deployment* atau instansi sistem agar dapat dimengerti oleh *user*. Dilakukan penginstalan *database* dan program baru, pelatihan bagi pengguna dan konversi ke sistem yang baru.

#### 4. HASIL DAN PEMBAHASAN

## *4.1 Rancangan Arsitektur Sistem*

Sistem Informasi yang akan dibangun berbasis internet, berikut adalah rancangan arsitektur pada Balai Pelayanan Penempatan dan Perlindungan Tenaga Kerja Indonesia (BP3TKI ) Palembang, seperti diuraikan pada Gambar 3.1.

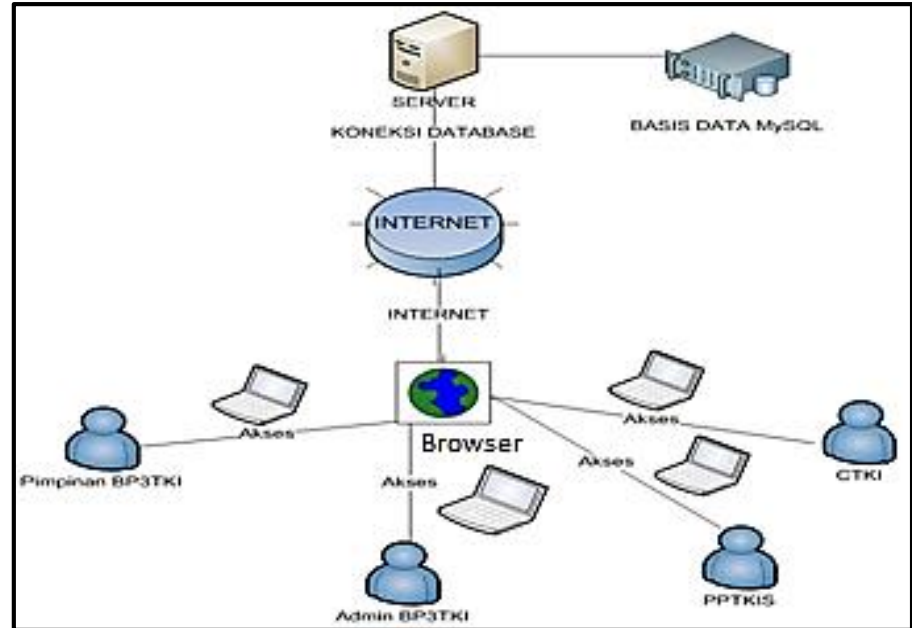

Gambar 1 Rancangan Arsitektur Sistem

# *4.2 Activity Diagram Tambah Penilaian SPK*

Admin BP3TKI mengklik menu Penilaian SPK yang nantinya sistem akan menampilkan data penilaian SPK, selanjutnya Admin BP3TKI diharuskan mengklik tombol Tambah Penilaian SPK untuk menginputkan data Penilaian SPK, data Penilaian SPK yang diinput akan disimpan dan divalidasi oleh sistem. Apabila data valid maka data akan disimpan pada tabel, sebaliknya jika data tidak valid maka Admin BP3TKI menginputkan kembali data Penilaian SPK seperti diuraikan pada Gambar 2

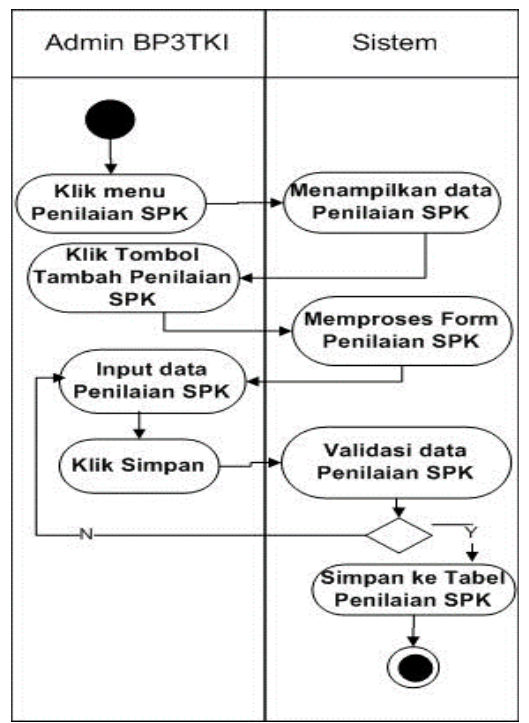

Gambar 2 *Activity Diagram* Tambah Penilaian SPK

#### *4.3 Sequence Diagram Tambah Penilaian SPK*

**JCCS** Vol. x, No. x, July201x : first\_page–end\_page

*Sequence Diagram* Tambah penilaian SPK menggambarkan saat *aktor* Admin BP3TKI melakukan proses penambahan penilaian SPK, Admin BP3TKI memilih membuka halaman Penilaian SPK melalui objek *view* Penilaian SPK, selanjutnya *view* Penilaian SPK akan langsung mengirimkan data tampilan Penilaian SPK untuk diinputkan.Admin BP3TKI melakukan penginputan data kemudian data dikirimkan melalui *view* untuk dialirkan kepada *control* Penilaian SPK yang berfungsi sebagai penghubung antara model *class* Penilaian SPK dan *View* Penilaian SPK, sistem akan menampilkan pesan sistem berupa data berhasil disimpan kepada Admin BP3TKI ketika objek berhasil divalidasi. Seperti diuraikan pada Gambar 3.

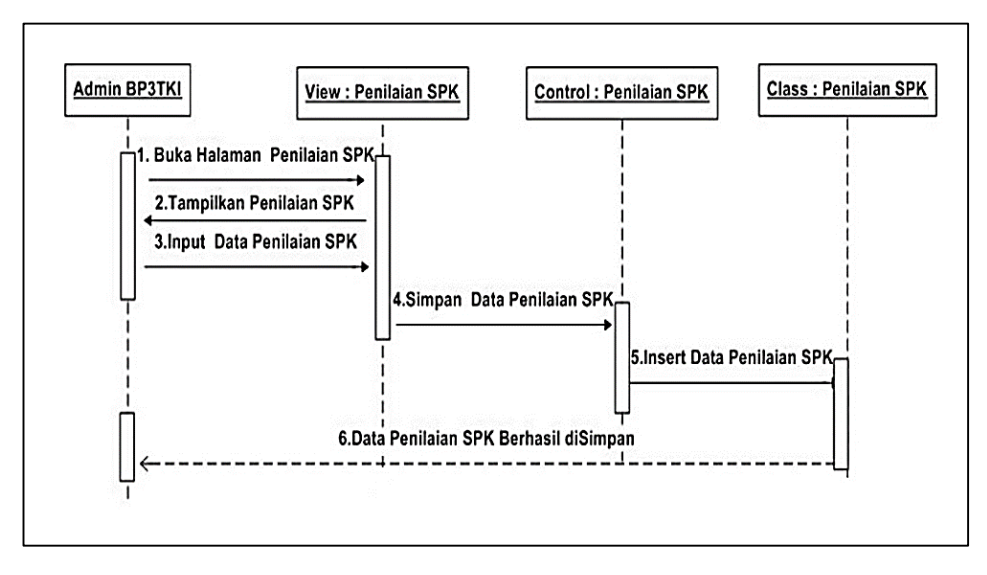

Gambar 3 *Sequence Diagram*Tambah Penilaian SPK

#### *4.4 Class Diagram*

*Class Diagram* menggambarkan struktur sistem dari segi pendefinisin kelas-kelas yang akan dibuat untuk membangun sistem. Kelas memiliki apa yang disebut atribut dan metode atau operasi. Seperti diuraikan pada Gambar 4.

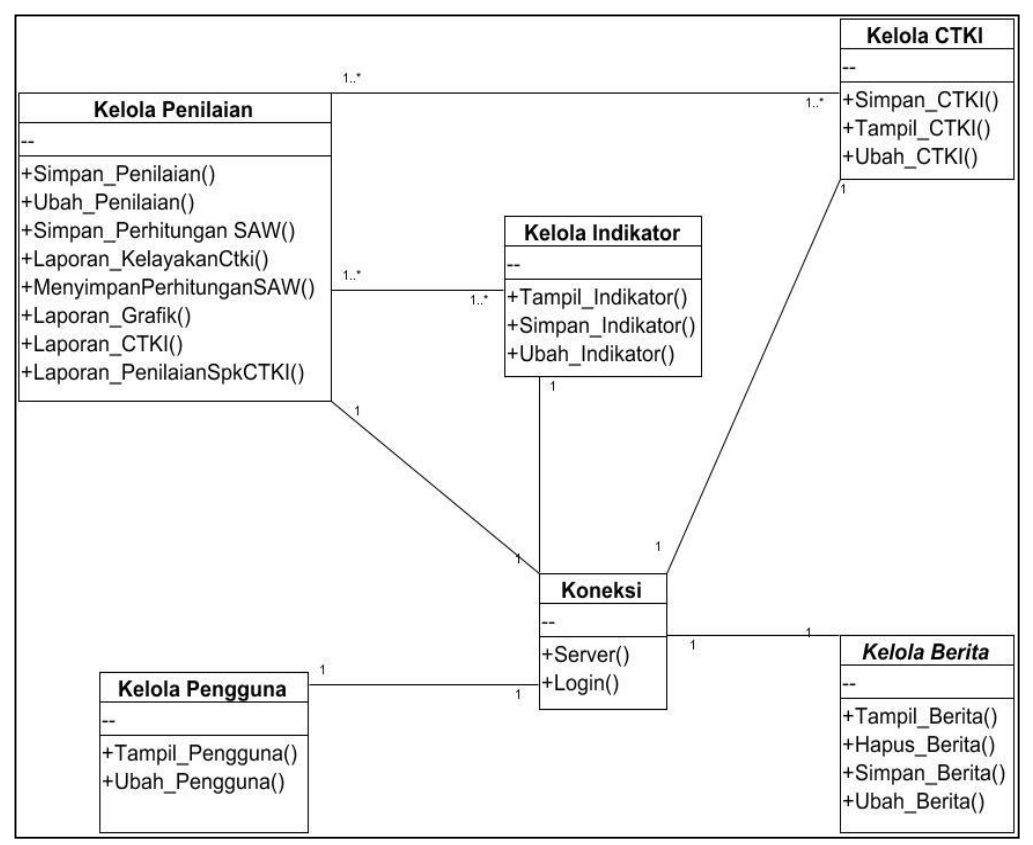

Gambar 4 *Class Diagram*

#### *4.5 Rancangan Antarmuka*

Tampilan Antarmuka atau tampilan *form* yang akan digunakan pada Balai Pelayanan Penempatan dan Perlindungan Tenaga Kerja Indonesia (BP3TKI) Palembang adalah sebagai berikut :

## *4.5.1 Rancangan Antarmuka Tampilan Utama Website BP3TKI Palembang*

Rancangan Antarmuka tampilan utama *website* BP3TKI Palembang yang dimana para calon CTKI dan masyarakat umum bisa melihat Informasi Baik mengenai perkembangan TKI, lowongan pekerjaan untuk TKI ke luar negeri maupun proses kelayakan CTKI berangkat ke luar negeri secara cepat.Seperti diuraikan pada Gambar 5.

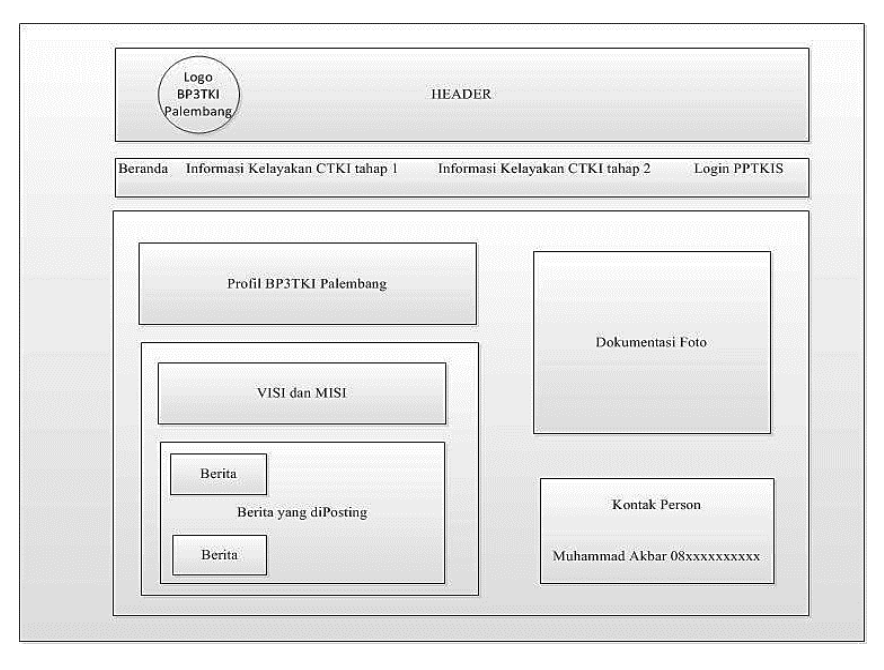

Gambar 5 Rancangan Antarmuka Tampilan*Website* BP3TKI Palembang

# *4.5.2 Rancangan Antarmuka Tampilan Admin PPTKIS*

Rancangan Antarmuka tampilan Admin PPTKIS yang dimana memiliki hak untuk mengubah *password*, menginputkan data CTKI yang akan diproses, melihat informasi/berita yang diinputkan oleh pihak BP3TKI dan laporan CTKI baik yang dinyakan layak atau tidak layak sesuai dengan tahapan yang ditetapkan oleh pihak BP3TKI Palembang. Seperti diuraikan pada Gambar 6.

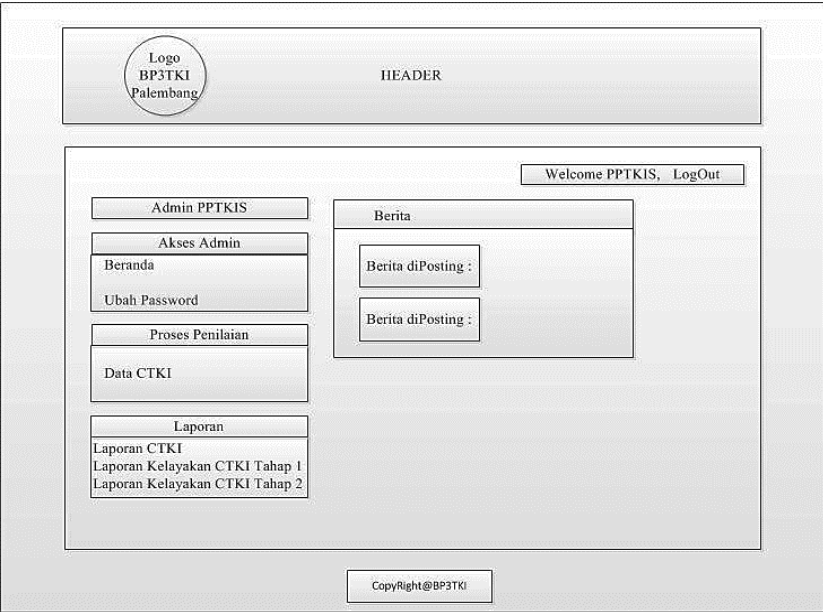

Gambar 6 Rancangan Antarmuka Admin PPTKIS

# *4.5.3 Rancangan Antarmuka Tampilan Login Admin BP3TKI*

**JCCS** Vol. x, No. x, July201x : first\_page–end\_page

Rancangan antarmuka tampilan *Login* yang dimana admin BP3TKI sebelum dapat mengakses ke dalam sistem terlebih dahulu memasukkan *username* dan *password* yang valid.

Apabila valid maka admin dapat mengakses masuk, apabila tidak valid pengguna harus menginputkan kembali data ke sistem. Seperti diuraikan pada Gambar 7.

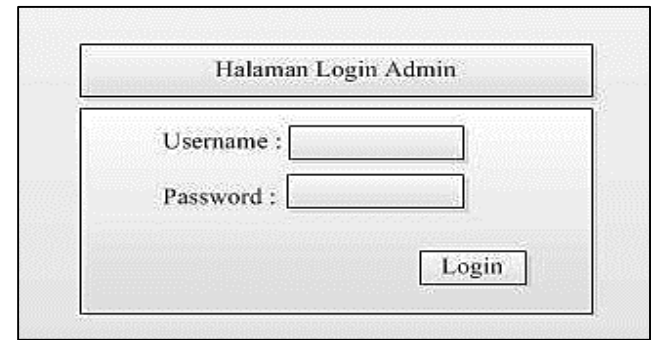

Gambar 7 Rancangan Antarmuka *Login* Admin BP3TKI

# *4.5.4 Rancangan Antarmuka Tampilan Admin BP3TKI*

Rancangan Antarmuka tampilan Admin BP3TKI yang dimana memiliki hak untuk mengubah *password*, mengecek data CTKI yang akan diproses, membuat berita oleh pihak BP3TKI, menginputkan nilai indikator, memproses nilai SPK baik tahap 1 dan tahapan 2 dan laporan CTKI baik yang dinyatakan layak atau tidak layak sesuai dengan tahapan yang ditetapkan oleh pihak BP3TKI Palembang.Seperti diuraikan pada Gambar 8

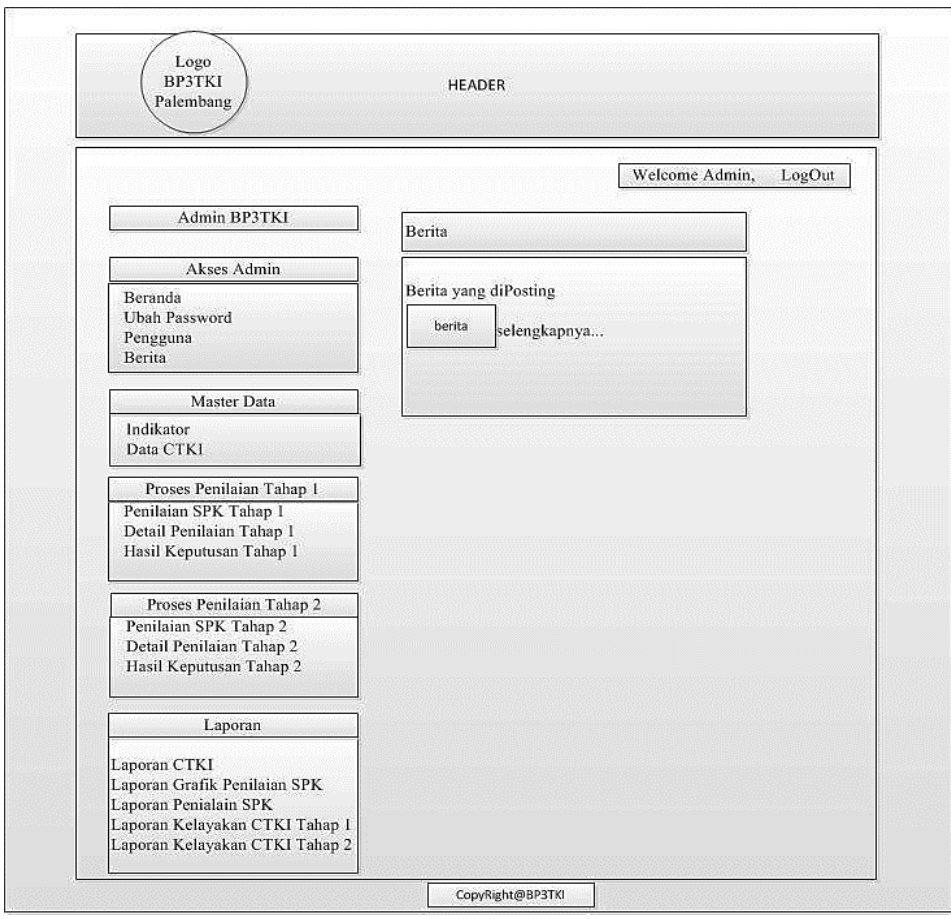

Gambar 8 Rancangan Antarmuka TampilanAdmin BP3TKI

## *4.5.5 Rancangan Antarmuka Tampilan Input Penilaian SPK Tahap 1 Admin BP3TKI*

Rancangan Antarmuka Tampilan Input Penilaian SPK Tahap 1 yang dimana Admin BP3TKI menilai masing-masing Indikator CTKI yang telah ditetapkan oleh BP3TKI apakah sesuai dengan Kriteria atau tidak. Apabila CTKI yang telah dinilai admin BP3TKI mengklik selesai dinilai. Agar mengetahui CTKI mana yang sudah diverifikasi.Seperti diuraikan pada Gambar 9.

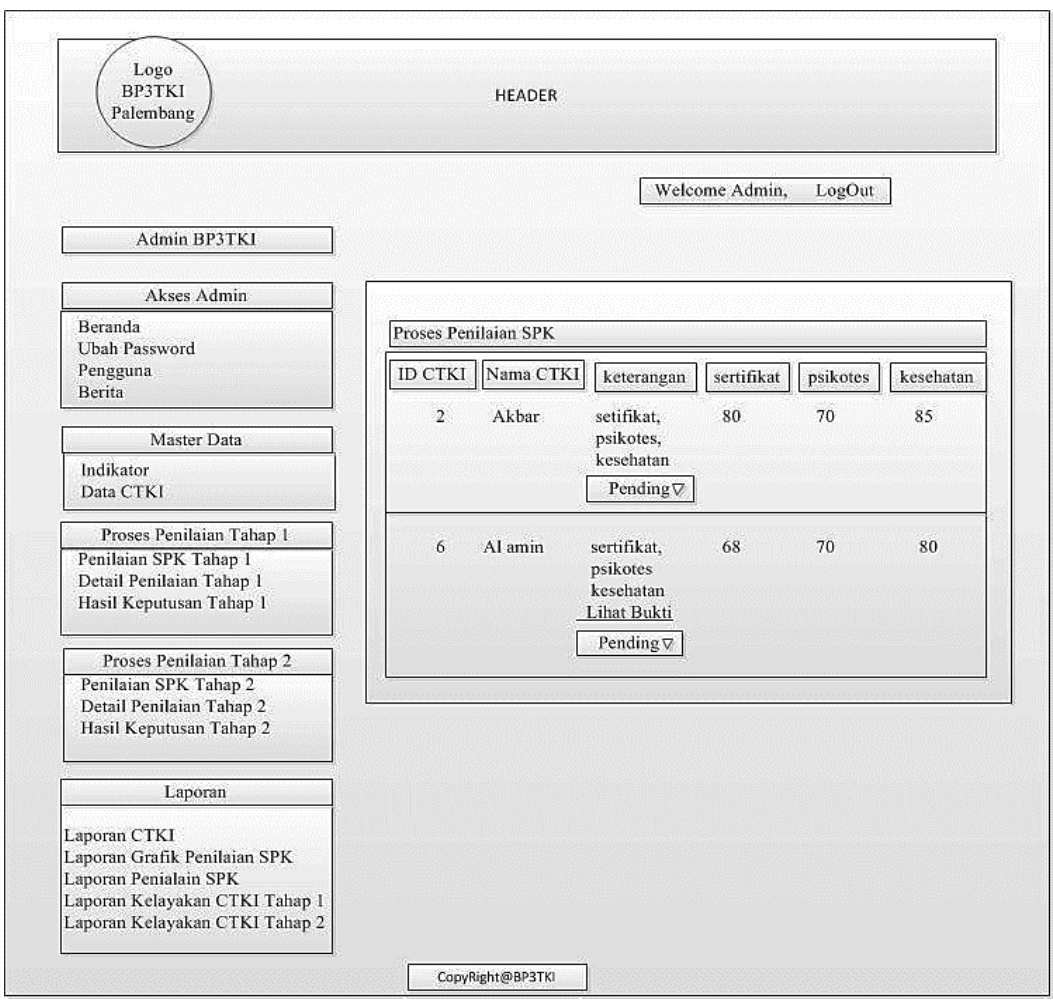

Gambar 9 Rancangan Antarmuka Tampilan PenilaianSPK Tahap 1 Admin BP3TKI

#### *4.5.6 Rancangan Antarmuka Tampilan Laporan Kelayakan CTKI Tahap 1 Admin BP3TKI*

**JCCS** Vol. x, No. x, July201x : first\_page–end\_page

Rancangan Antarmuka Tampilan Laporan Kelayakan CTKI Tahap 1 yang dimana seluruh CTKI yang berasal dari beberapa PPTKIS yang telah diproses pada tahap ini akan bisa terlihat dan dicetak baik berdasarkan periode tanggal maupun berdasarkan per PPTKIS. Seperti diuraikan pada Gambar 10.

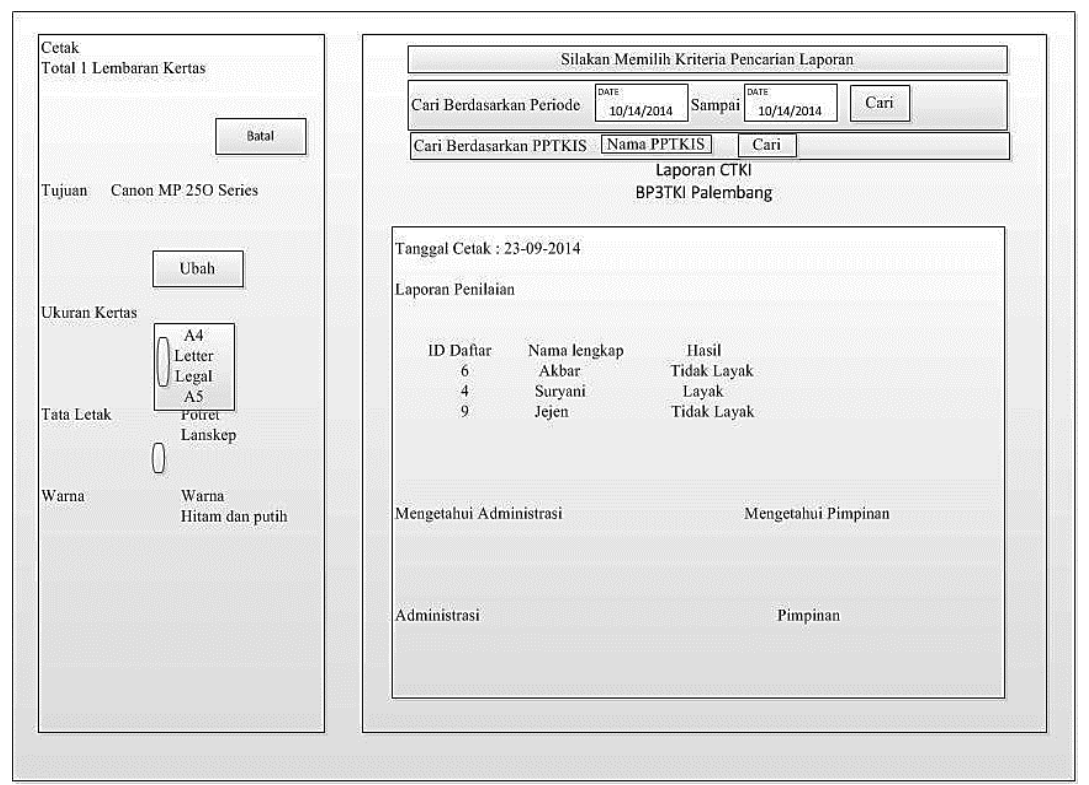

Gambar 10 Rancangan Antarmuka Tampilan Laporan Kelayakan Tahap 1 Admin BP3TKI

# *4.6 Tabel Hasil Pengujian*

Adapun hasil pengujian yang dilakukan bisa dilihat pada Tabel 6 sebagai berikut :

| Skenario Pengujian                | Hasil Yang diharapkan             | Hasil Uji      |
|-----------------------------------|-----------------------------------|----------------|
| Menjalankan tiap menu-menu        | Sistem akan menampilkan form      | Sesuai harapan |
| yang terdapat pada website        | sesuai dengan menu yang dipilih   |                |
| sesuai hak akses yang dibuat      |                                   |                |
| Menekan tombol simpan             | Menampilkan pesan sistem bahwa    | Sesuai harapan |
| ketika data belum diisi secara    | data belum lengkap.               |                |
| menyeluruh pada form.             |                                   |                |
| Proses perhitungan SAW            | Hasil perhitungan akan dihitung   | Sesuai harapan |
| dijalankan ketika user            | sesuai dengan rumus SAW yang      |                |
| melakukan proses penilaian        | diberikan.                        |                |
| dan menekan tombol simpan         |                                   |                |
| User mengupload berkas            | Data akan terupload pada sistem   | Sesuai harapan |
| melalui <i>form</i> upload berkas |                                   |                |
| dan menekan tombol upload.        |                                   |                |
| Memasukan pencarian               | Website akan menampilkan          | Sesuai harapan |
| informasi kelayakan sesuai        | informasi kelayakan sesuai dengan |                |
| kriteria yang diterapkan pada     | pencarian data.                   |                |
| halaman depan website.            |                                   |                |
| CTKI pada tahap pertama           | Sistem tidak menampilkan nama     | Sesuai harapan |
| yang tidak layak tidak dapat      | CTKI yang tidak layak pada tahap  |                |
| melanjutkan keproses tahap        | 1 untuk dinilai tahap 2           |                |
| penilaian ke 2                    |                                   |                |

Tabel 6 Hasil Pengujian

## 5. KESIMPULAN

Berdasarkan hasil analisis dan perancangan Sistem Pendukung Keputusan Verifikasi Kelayakan Calon Tenaga Kerja Indonesia dengan Metode *Simple Addivite Weighting* (SAW) pada Balai Pelayanan Penempatan dan Perlindungan Tenaga Kerja Indonesia (BP3TKI) Palembang, maka dapat disimpulkan bahwa :

- 1. Dengan adanya aplikasi Sistem Pendukung Keputusan dengan menggunakan metode perhitungan SAW, Penyeleksian CTKI dapat lebih berkualitas di dalam proses penyeleksian yang sesuai dengan ketentuan yang telah ditetapkan.
- 2. Dengan adanya *website* ini mampu memberikan kemudahan bagi pihak PPTKIS untuk mengirimkan berkas kepada BP3TKI serta memudahan PPTKIS mendapatkan informasi kelayakan Calon Tenaga Kerja Indonesia yang direkomendasikan
- 3. Memudahkan Calon Tenaga Kerja Indonesia untuk mendapatkan informasi kelayakan secara lebih cepat dimanapun dan kapanpun.
- 4. Aplikasi Sistem Pendukung Keputusan memberikan fitur penyeleksian Calon Tenaga Kerja Indonesia agar lebih ketat ataupun lebih terkontrol oleh BP3TKI.

#### 6. SARAN

Terdapat beberapa masalah yang belum dapat diselesaikan/dilakukan dalam penelitian pada BP3TKI ini, berikut ini adalah saran untuk penelitian selanjutnya."

- 1. Aplikasi dapat dikembangkan secara lebih kompleks untuk memberikan kemudahan yang lebih bagi BP3TKI ataupun lembaga terkait, adapun aplikasi dapat dikembangkan dengan memberikan fitur sms *gateway* yang berfungsi untuk informasi kelayakan secara *realtime*.
- 2. Untuk pembobotan alternatif, diupayakan agar nilai bobotnya disesuaikan dengan *range*  (sebaran) tertentu pada setiap kriteria.

#### DAFTAR PUSTAKA

- [1] A.S. Rosa dan M. Shalahuddin 2013, *Rekayasa Perangkat Lunak Terstruktur dan Berorientasi Objek,* Informatika, Bandung.
- [2] Kusumadewi, Sri dkk 2006, *Fuzzy Multi-Attribute Decision Making Fuzzy*MADM),Graha IImu, Yogyakarta.
- [3] AlFatta, Hanif 2008, *Analisis dan Perancangan Sistem Informasi*, Andi Offset, Yogyakarta.
- [4] Turban, E 2005, *Sistem Pendukung Keputusan dan Sistem Cerdas Jilid 1*, Andi Offset, Yogyakarta.
- [5] Dewan Perwakilan Rakyat Republik Indonesia dan Presiden Republik Indonesia. 2004 *Undang-Undang Republik Indonesia No.39Tahun 2004 Tentang Penempatan dan Perlindungan Tenaga Kerja Indonesia di Luar Negeri.* Red Nuansa Aulia, Jakarta.
- [6] Ariani A.Abdillah LA dan Syakti F 2013, *Sistem Pendukung Keputusan Kelayakan* TKI *ke Luar Negeri Menggunakan FDADM,* dari <http://arxiv.org/ftp/arxiv/papers/1312/1312.5162.pdf>

**JCCS** Vol. x, No. x, July201x : first\_page–end\_page

- [7] Hartoyo Rudi 2013, *Perancangan Sistem Pendukung Keputusan menentukan Status Karyawan Kontrak Sales Promotion Girl Menjadi Karyawan Tetap Dengan Metode Simple Additive Weighting* , dari<http://pelita-informatika.com/berkas/jurnal/438.pdf>
- [8] Hermanto Nandang 2012, *Sistem Pendukung Keputusan Menggunakan Metode Simple Additive Weighting (SAW) Untuk Menentukan Jurusan Pada Smk Bakti Purwokerto*, dari <http://publikasi.dinus.ac.id/index.php/semantik/article/view/71/34>
- [9] Sri Eniyati 2011, *Perancangan Sistem Pendukung Pengambilan Keputusan Untuk Penerimaan Beasiswa Dengan Metode Simple Additive Weighting(SAW)*,dari <http://www.unisbank.ac.id/ojs/index.php/fti1/article/view/364/241>
- [10] Zulkifli 2013*, Sistem Pendukung Keputusan Penentuan Peserta Jamkesmas Dengan Metode Simple Additive Weighting (SAW),* dari http://pelitainformatika.comberkasjurnal28.%20Zulkifli.pdf